# **JYD** 系列数显逆变电阻焊电源

# 使用说明书

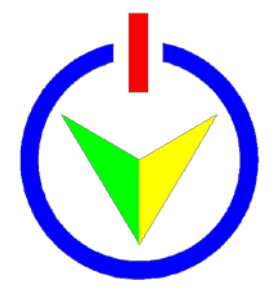

# 广州市精源电子设备有限公司

## GUANGZHOU JINGYUAN ELECTRICAL EQUIPMENT CO.,LTD

地址:广州高新技术产业开发区科学城开源大道 188 号 B 栋 6 楼 电话/Tel:020-82222112 传真/Fax:020-82227112 邮编/P.C.:510535

## 广州市精源电子设备有限公司简介

公司座落于广州高新技术产业开发区,高新技术企业,专业从事 精密电阻点焊、缝焊、对焊、热压焊等高性能电阻焊机的研究、生产、 销售。

广州市精源电子设备有限公司自主研发生产的 JYD 系列逆变直 流电阻焊机应用了当今先进的逆变电源技术及微电子控制技术,是一 种精密的电阻焊电源设备,具有控制精确、工艺适应性广且节能、高 效、稳定、操作简便等特点。

公司拥有着一支高素质的研发队伍,组成了以留德回国人员为首 的研发团队,团队有博士多名,其他成员均为硕士以上学历,具有雄 厚的开发设计能力,不断地研发出新产品、推向市场。新产品包括高 性能的微弧氧化电源设备、电镀电源设备、弧焊电源设备、氩弧点焊 电源设备等。

公司严格按照现代化企业管理制度生产、管理,高度注重产品的 质量和服务质量。所有主要元器件均采用世界一流公司产品,如:德 国西门子、美国 TI 公司、美国 Microchip 公司。优质的元器件、先进 的技术、现代化的管理,保证了产品性能的稳定和可靠。产品广泛应 用在电子连接、电子产品、汽车、电池、医疗器械、照明等行业。

公司拥有多名资深阻焊工艺专家,可为客户提供优化而且贴身的 精密阻焊解决方案,可为客户免费打样,热忱欢迎有精密阻焊等微连 接难题的客户来电垂询,咨询热线:020-82222112。

目录

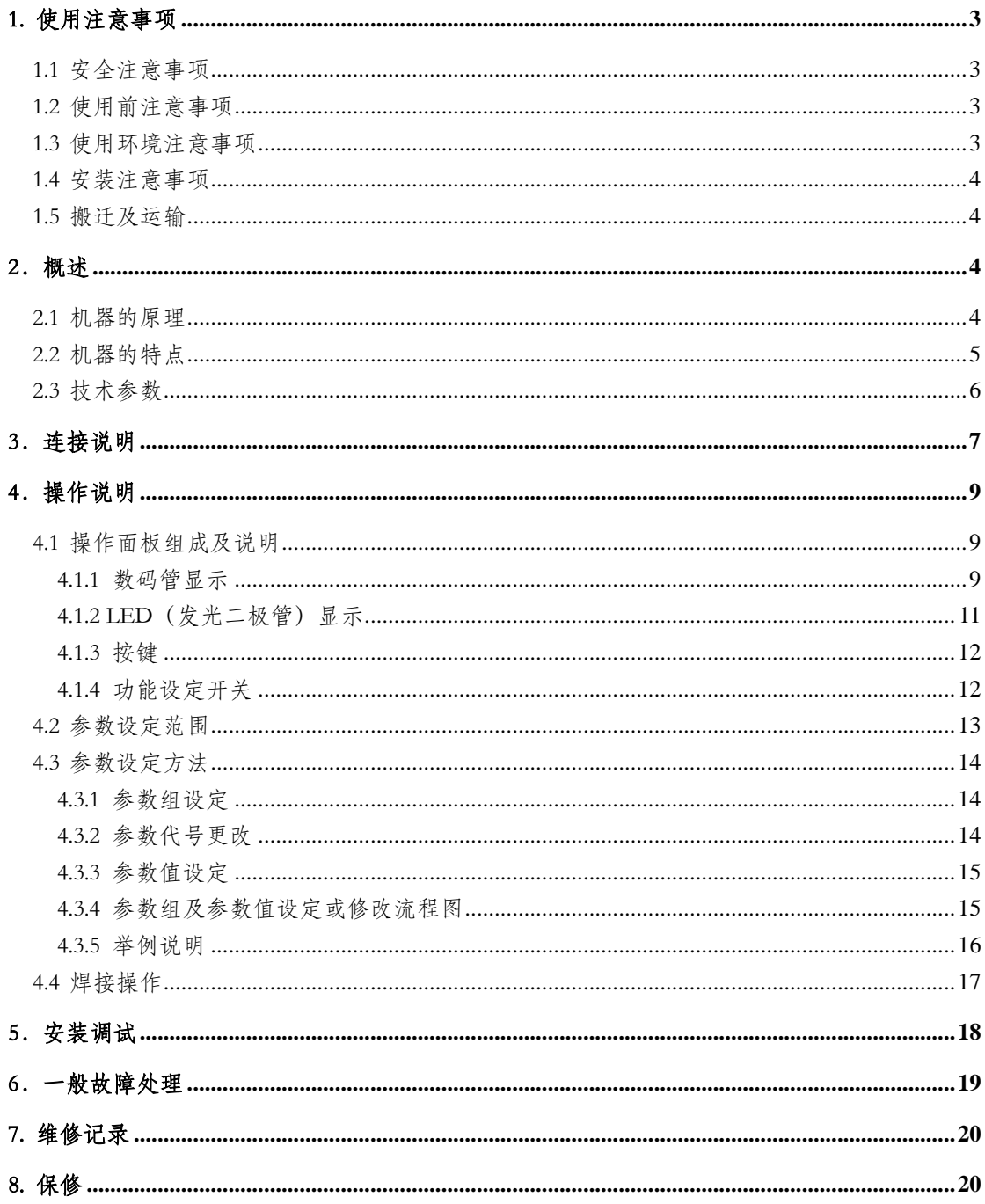

#### <span id="page-3-0"></span>1. 使用注意事项

#### <span id="page-3-1"></span>1.1 安全注意事项

- 1) 本机某些连接插座带有高压,请不要触摸插座的连接端子。
- 2) 必须保证机器正确接地,避免因设备意外造成的触电。
- 3) 该机器与焊接机头配合使用,应严格遵守操作规程,避免机头压伤。
- 4) 机器的维修必须在完全断电后 5 分钟以上才能进行,否则储能电容器的 高压不能完全释放,有触电的危险。

#### <span id="page-3-2"></span>1.2 使用前注意事项

- 1) 使用前请认真阅读说明书。
- 2) 确保配置完整性。
- 3) 确保正确连接
	- (1) 保证正确的输入电源接入。
	- (2) 当使用 PLC 或计算机控制该机时,确保正确连接。
	- (3) 变压器输出端与机头之间应可靠连接,避免连接处较大的损耗。
- 4) 接地:通过接地线将设备正确接地。
- 5) 设定合适的焊接工艺参数。
- 6) 多机头使用需要专门定制。

#### <span id="page-3-3"></span>1.3 使用环境注意事项

- 1)避免在高温、高湿度和振动冲击的场合使用。
- 2)避免金属粉尘和焊接飞溅进入机箱内。
- 3)不要在腐蚀性气氛或药物环境中保存与使用。
- 4)避免在高频源附近使用。

#### <span id="page-4-0"></span>1.4 安装注意事项

- 1)如电源为 3 相 380V,避免缺相。
- 2)接地线连接大地。
- 3)安装位置保证通风散热,不要堵塞风道(进风和风扇排风口)。
- 4)与机头连接保证足够的导电截面,采用尽量短的连接。

#### <span id="page-4-1"></span>1.5 搬迁及运输

- 1)此电源设备属于精密设备,搬迁过程中请轻拿轻放。
- 2)搬置方式:以人手抱紧移动为主。

3)运输过程中,不要让其他硬质物体碰撞设备,以免损伤表面,影响外观。 不能重物挤压设备,以免设备因承载过重导致变形,损坏设备内部元器件等。

#### <span id="page-4-2"></span>2.概述

#### <span id="page-4-3"></span>2.1 机器的原理

JYD 系列逆变直流电阻焊接电源是采用 IGBT 逆变技术、微机控制技术和 现代电力电子技术开发的新型电源。该设备原理见图 1。由于采用 AC-DC -AC-DC 的变换技术,时间控制达到毫秒级精度、控制响应和控制精度大 大提高;直流输出(图 2)使焊接工艺性显著改善;逆变技术还使设备具有小 型、节能高效等一系列优点;微控制器(MCU)与电子技术的采用使该设备 具备现代设备的优秀功能,包括数字控制、监控、故障诊断与保护、数据传 输等,设备功能齐全、灵活方便、适应面广。该类设备特别适合于铜、铝、 钛、钼、镍、镁等有色金属材料的点焊、合金材料的点焊、精密零件的点焊 和高质量产品的点焊。

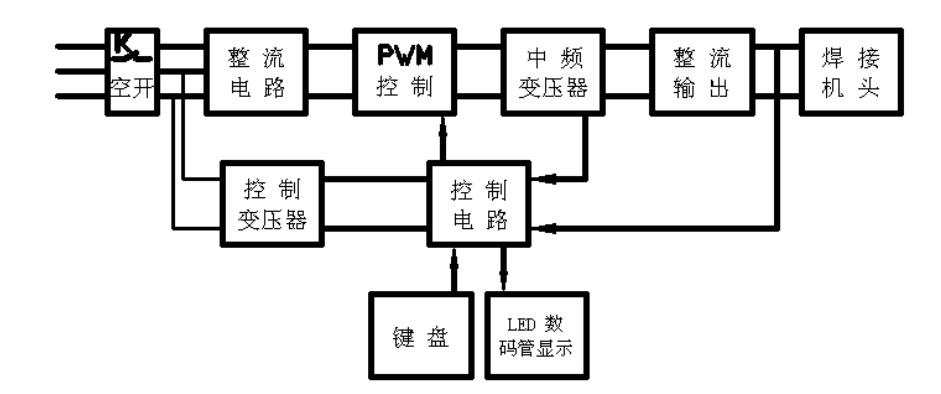

图 1 逆变直流电阻点焊电源原理示意图

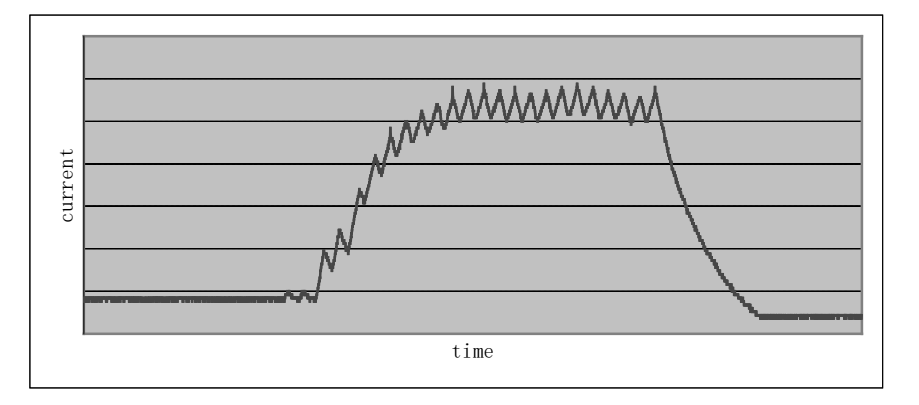

图 2 焊接电流波形

#### <span id="page-5-0"></span>2.2 机器的特点

JYD 系列逆变式电阻焊电源的特点:

 直流输出。焊接电流为脉动直流(且波纹度小),无交流过零不连续加热工 件的缺点,热量集中,提高了焊接热效率,对有色金属材料和一些难焊材料的焊 接特别适合,焊接过程稳定、焊接质量显著提高。同时,电极寿命获得延长。

 响应速度快。由于采用了较高的逆变频率(4kHz),通电时间控制周期为 0.25ms,是工频焊机的 20ms 的 1/80,控制精度明显提高。与电容储能焊机相比, 无需充放电,可控性明显增强,特别适合于精密件的焊接和高质量、高精度、高 速度焊接。

 采用微机控制,保证工艺的一致性。多组焊接工艺参数存储,参数调整与焊 接循环面板直观指示,简化操作。

 三相负载平衡(三相输入机型),且输出波形稳定。工频交流电阻点焊机功 率比较大,接入电网将造成三相负载不平衡,影响供电电网。采用逆变技术减小 了功率需求,单相逆变直流比工频交流得到明显改善,而三相输入的逆变电源完 全消除了这一影响。

 节能。实验证明与 50Hz 常规点焊相比,逆变电源只需 50%能量就能得到同 样大小的焊点。

 体积小、重量轻。由于采用中频的工作频率,在相同的功率输出时焊接变压 器体积和重量明显减小,据报道,采用逆变式的一体式焊钳其重量可减轻 50%。

 便于与各类专机配合,适合于自动化应用。较强的外部通讯功能:多路启动、 焊接结束、故障、计数信号、RS-232 数据通讯口(部分机型,选配),便于自动 焊使用。

#### <span id="page-6-0"></span>2.3 技术参数

| /v +<br>$\rightarrow$ 1 $\rightarrow$ 3. $\sim$ 6 $\pm$ 4 $\gamma$ $\sim$ 7 $\sim$ 7 $\sim$ 10 $\pm$ 7 $\sim$ 10 $\sim$ 7 $\sim$ 7 $\sim$ 30 $\sim$ |             |               |                    |  |
|----------------------------------------------------------------------------------------------------|-------------|---------------|--------------------|--|
| 型号                                                                                                    | $JYD-01$    | <b>JYD-02</b> | JYD-03/03A         |  |
| 输入电压 (V)                                                                                                    | 220V        | 220V          | $220V/3 \sim 380V$ |  |
| 负载持续率 (%)                                                                                                    | 20          | 20            | 20                 |  |
| 额定功率(kVA)                                                                                                    | 4           | 6             | 10                 |  |
| 最大输出电流(DCA)                                                                                                    | 1000        | 2000          | 3000               |  |
| 逆变频率(kHz)                                                                                                    | 4           | 4             | 4                  |  |
| 焊接循环时段                                                                                                    | 10          | 10            | 10                 |  |
| 焊接脉冲数                                                                                                    | 3           | 3             | 3                  |  |
| 电流缓升缓降控制                                                                                                    | 有           | 有             | 有                  |  |
| 存储焊接规范数                                                                                                    | 8组          | 8组            | 8组                 |  |
| 外形尺寸(mm)(L*B*H)                                                                                                    | 350*220*310 | 400*220*360   | 480*230*390        |  |
| 重量(kg)                                                                                                    | 15          | 20            | 22/24              |  |

表 1 JYD 数码管显示系列逆变电阻焊电源技术参数表

#### 表 2 JYD 数码管显示双输出系列逆变电阻焊电源技术参数表

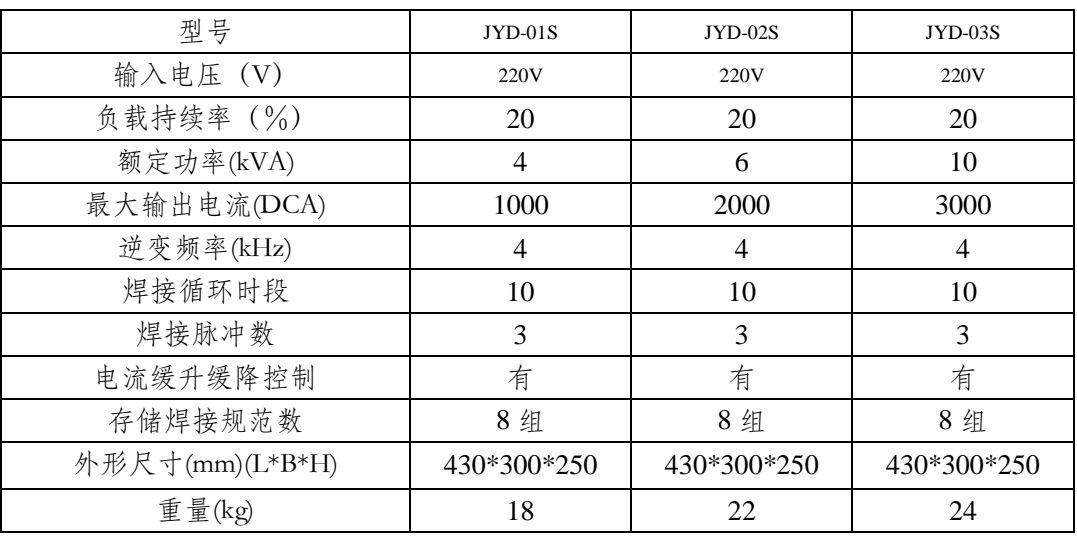

# <span id="page-7-0"></span>3.连接说明

3.1 单输出连接说明

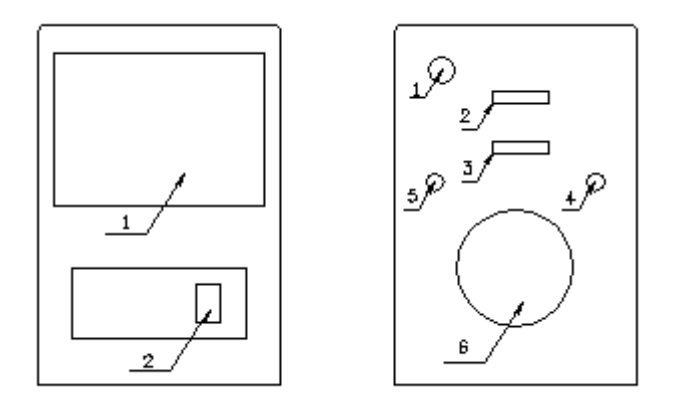

图 3 JYD-01、JYD-02、JYD-03/03A 连接图

电源正面:

1-操作面板。

2-电源开关。

电源背面:

1-电源输入。注意: JYD-01、JYD-02、JYD-03 输入电源为: 单相 220V, 50Hz;

而 JYD-03A 的输入电源为: 三相 380V, 50Hz。

2-电源输出铜排(+)极

3-电源输出铜排(-)极

4-两芯航空插座。

表 3 两芯航空插座接线说明

| 两芯航空插脚编号 | 连接说明   | 颜色       |
|----------|--------|----------|
|          | 24V DC | 一名<br>2T |
|          | 电磁阀    | 绿色       |

5-五芯航空插座。

| 五芯航空插脚编号 |  | 连接说明     | 颜色 |  |  |
|----------|--|----------|----|--|--|
|          |  | 24V DC 地 | 红色 |  |  |
|          |  | 启动信号     | 绿色 |  |  |
|          |  | 备用       | 空  |  |  |
|          |  | 备用       | 空  |  |  |
|          |  | 备用       | 容  |  |  |

表 4 五芯航空插座接线说明

6-散热分扇。

3.2 双输出连接说明

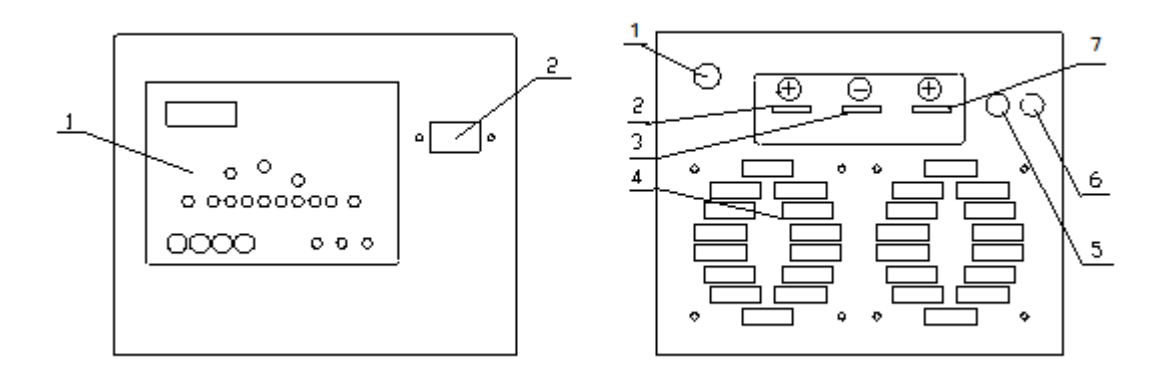

(a)面板 (b)背板

图 4 双输出电源面板和背板连接图

电源面板连接说明:

1-操作面板。

2-电源开关。

电源背板连接说明:

1-电源输入。双输出电阻焊电源其输入电是单相 220V, 50Hz。

## 特别说明:地线必须可靠连接到大地。机器自带的电源输入线中的黄绿双色线为地线, 只允许保护接地,不允许保护接零。

2-正极 1;输出工艺参数组"0"、"2"。通过导电电缆连接到焊接机头。

3-负极;输出公共端。通过导电电缆连接到焊接机头。

4-散热风扇。

5-两芯航空插座。两引脚为空。

6-五芯航空插座。航插 1 号脚为 DC24r 的地,公共端(红色线),2 号脚为 启动输出 0、1 组参数(黑色线), 3 号脚为启动输出 2、3 组参数(白色线)。

7-正极 2;输出工艺参数组"1"、"3"。通过导电电缆连接到焊接机头。

#### <span id="page-9-0"></span>4.操作说明

#### <span id="page-9-1"></span>4.1 操作面板组成及说明

 操作面板的组成见图 5,它由四部分组成:数码管显示部分(图 5 箭头 1 所指 部分)、LED(发光二极管)显示部分(图 5 箭头 2 所指部分)、按键部分(图 5 箭头 3 所指部分)及功能设定开关部分(图 5 箭头 4 所指部分)。各部分的具体 说明详见 4.1.1 节、4.1.2 节、4.1.3 节、4.1.4 节。

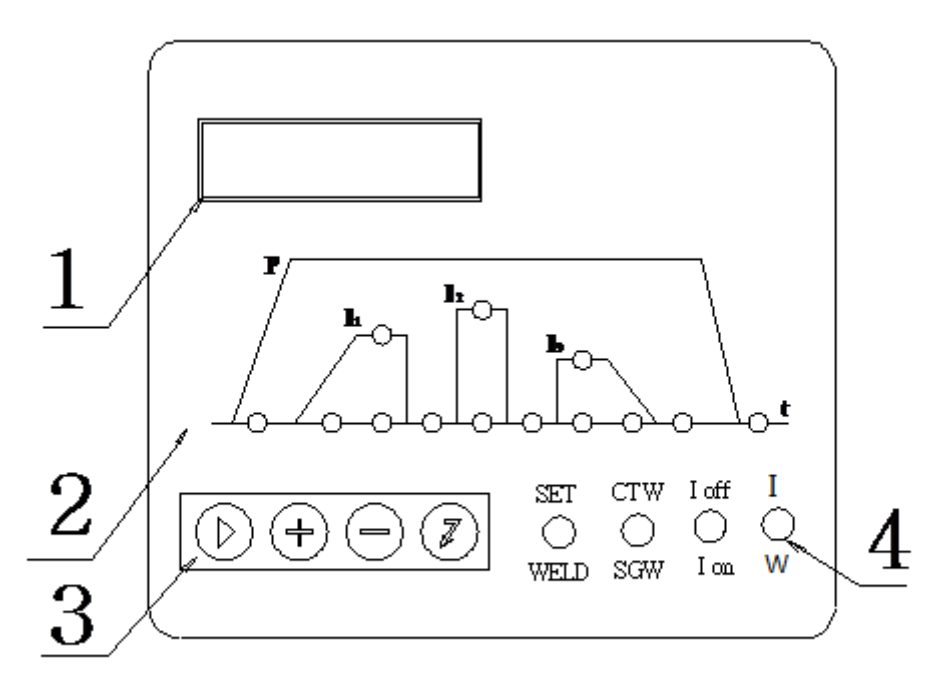

图 5 操作面板示意图

#### <span id="page-9-2"></span>4.1.1 数码管显示

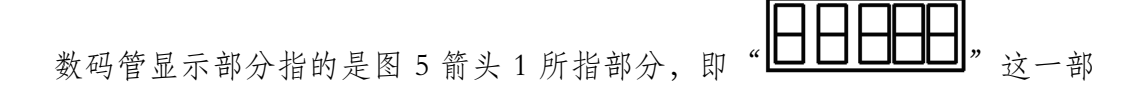

分。其中每个数码管的显示功能定义如图 6 所示:

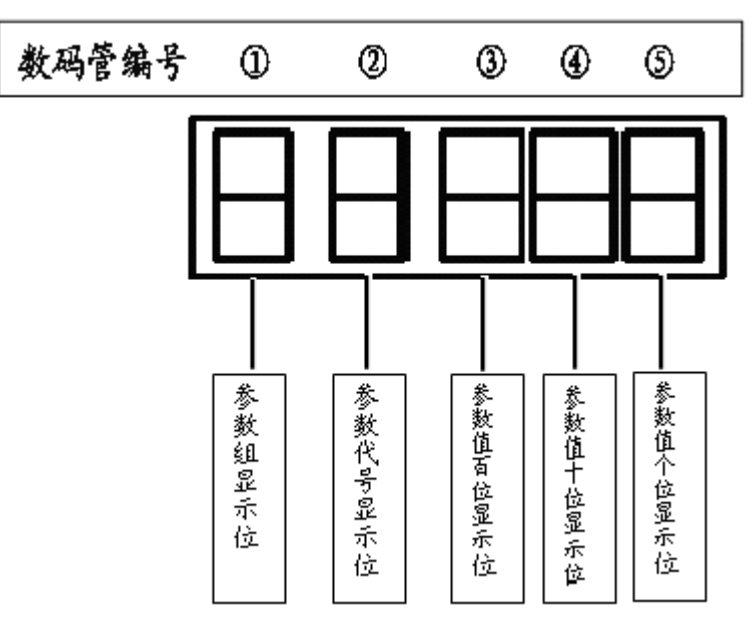

图 6 数码管显示示意图

- ⑴ 参数组:0~7 组(共 8 组参数存储),第①个数码管显示; 用于存储不同工件的焊接参数,便于调节。
- ⑵ 参数代号:参数代号定义详见表 2,第②个数码管显示; 表 5 焊接参数代号定义表

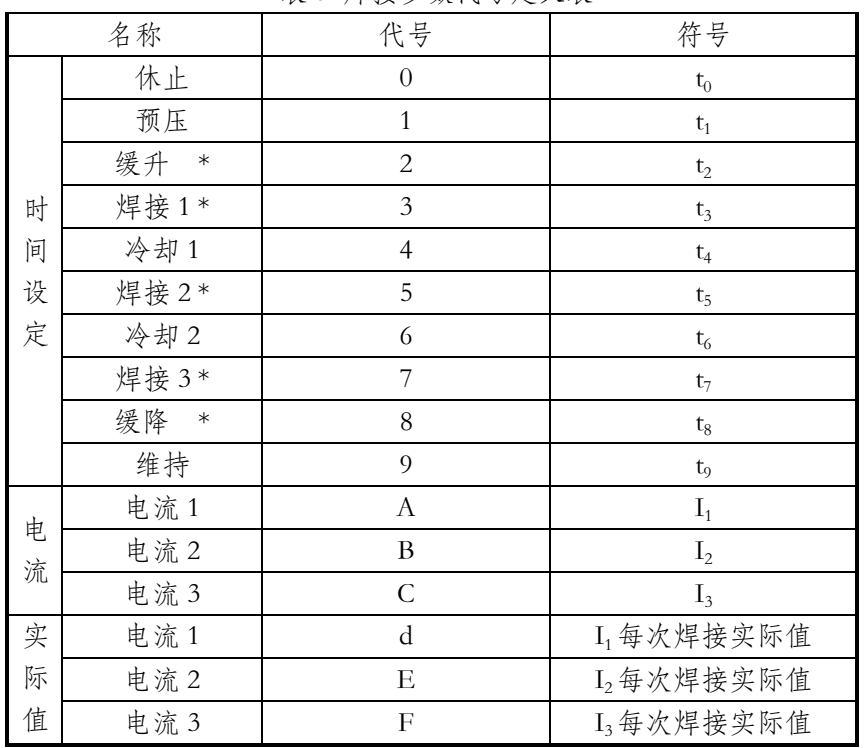

⑶ 参数值:第③、④、⑤个数码管依次显示参数值的百位、十位、个位。 参数值指的是焊接电流和焊接时间的值。

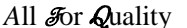

#### <span id="page-11-0"></span>4.1.2 LED(发光二极管)显示

LED (发光二极管) 显示部分指的是图 5 箭头 2 所指部分,它反映了一个焊 接循环过程中压力、焊接电流和时间的工艺配合。详见图 7 所示。

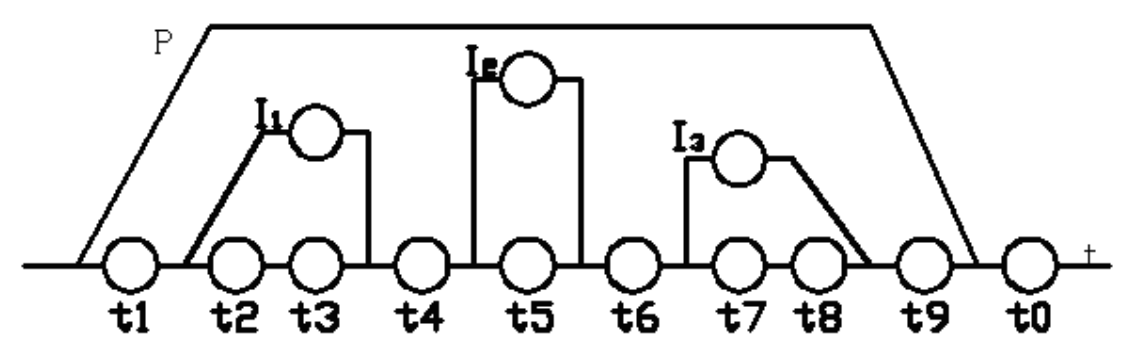

图 7 LED(发光二极管)显示示意图

从图 7 可以看出共有 13 个发光二极管, 每个发光二极管定义如下:

t 。 休止时间。本次焊接压力循环与下次焊接的间隔时间, 在连续焊接时, 保证工件送进。其值影响焊接速度。

t1: 预压时间。启动电源至开始通电的延时时间。保证电极压下并使压力 稳定需要的时间,防止时间不足带来前期飞溅。

t; 缓升时间。电流从 0 上升至 I<sub>1</sub> 时间, 决定电流上升的速度, 使电流柔 性上升。点焊时电流缓升可以避免开始迅速加热带来的飞溅。该值越大,电流增 加越慢。

ts: 第一次通电加热时间。时间的长短与工艺要求有关。当该段参数值设 置为 0 时,该阶段不起作用,相应的电流设定不起作用。

t4: 第一、二次通电间的冷却时间。这两次加热之间的时间间隔,使加热 区适当冷却,再加热。

t .: 第二次通电加热时间。时间的长短与工艺要求有关。当该段参数值设 置为 0 时, 该阶段不起作用, 相应的电流设定不起作用。

t: 第二、三次通电间的冷却时间。这两次加热之间的时间间隔,使加热 区适当冷却,再加热。

t.: 第三次通电加热时间。时间的长短与工艺要求有关。当该段参数值设 置为 0 时, 该阶段不起作用, 相应的电流设定不起作用。

ts: 缓降时间。使电流柔性下降。点焊时电流缓降可以减少冷却速度。该 值越大,电流降得越慢。

t 。 维持时间。焊接通电之后,保证熔化金属在电极压力作用下结晶冷却, 防止熔核组织疏松或其它缺陷。

I1: 第一次加热电流。可用作预热、主加热或多次加热的第一次加热。

- I2: 第二次加热电流。可用作主加热或多次加热的第二次加热。
- I3: 第三次加热电流。可用作主加热或多次加热的第三次加热。

#### <span id="page-12-0"></span>4.1.3 按键

 $\bigcircled{\theta}$ 按键部分指的是图 5 箭头 3 所指部分, 即

共四个按键,每个按键功能定义如下(注:按键在机器"参数"设定方可起作用):

 显示操作位循环右移键。用于选择图 7 中的数码管,当某位数码管被选 中时,该位数码管将会处于闪烁状态,表示该位的值可以通过按 $\bigodot$ 或 $\bigodot$ 两个按

键进行修改,又或者按 这一按键进行储存。

 设定增加键。用于增加图 7 中任一数码管的值,每按一次该按键,该 位的值增加"1",这个"1"的定义需结合 4.1.1 数码管显示部分说明方知其 意义。例如, 第1个数码管闪烁时, 每按一次 → 键, 参数组号从 0 至 7 方向增 加"1",可循环调节: 当第②个数码管闪烁时, 每按一次 → 键, 参数组代号依 表 2 从上至下的顺序变化一次, 至代号为"C"时再按一次 $\left(\overline{\cdot}\right)$ 键, 该位会显示"0", 具有循环功能;而当第③、4、⑤个数码管闪烁时,每按一次 →键,该参数值 从 0 至 9 方向增加"1",可循环调节。

 设定减小键。用于增加图 7 中任一数码管的值,每按一次该按键,该位 的值减少"1"。具体功能类同 $(\pm)$ 键,只是方向相反。

 确定键。用于确认每次操作的结果。当每次修改完某位参数值后,按 按键,图 7 中相对应的发光二极管闪烁一次,表明所修改的参数值已存储。

<span id="page-12-1"></span>4.1.4 功能设定开关

⑴ SET/WELD:

SET——参数修改状态。可以修改焊接参数和监控参数。此状态下不能启动 焊接。

WELD——准备好状态。可以进行焊接。此状态下不能修改参数。

⑵ CTW/SGW:

CTW——连续点焊状态。保持焊接启动开关闭合,机器按时间设定不断地 循环焊接。注意,该功能可以提高生产速度,但要保证工件到位,两次焊接之间 的间隔用休止时间 (to) 调节。

SGW——单点焊状态。每按一次焊接启动开关,进行一次焊接操作。

 $(3)$  Ioff/Ion:

Ioff——焊接电流切断。调整焊接压力或修整电极时,采用该功能避免损坏 零件或工具。

Ion——焊接电流接通。正常焊接状态采用。

 $(4)$  I/W:

I——恒流控制模式。 W——脉宽控制模式。

#### <span id="page-13-0"></span>4.2 参数设定范围

参数设定范围主要指的是每组参数的参数值的设定范围,即图 6 中第③、④、 ⑤个数码管值的范围,具体每个参数的设定范围如表 6 所示。

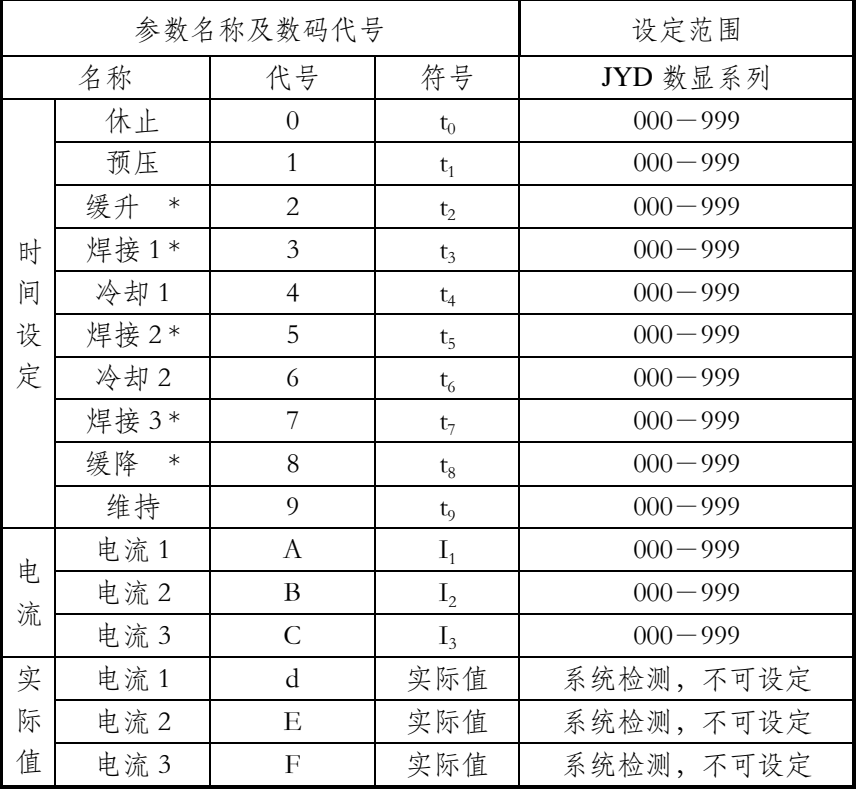

#### 表 6 焊接参数设定范围表

注:

- 1) 时间设定中,缓升、焊接 1、焊接 2、焊接 3 和缓降时间为逆变周期数(每 1 个数字代表 0.25ms),其 它时间为毫秒单位。
- 2) 电流设定为相对值,实际电流与回路和负载有关,机器自动限制上下限。
- 3) I<sub>1</sub>、I<sub>2</sub>、I<sub>3</sub>推荐设置在 100-999 之间。
- 4) t2、t8的设定原则,上升速度: I1/t2;下降速度: I3/t8, 根据工艺需要设定。
- 5) d、E、F 分别为电流 I1、I2、I4的实际值,为系统检测显示供查阅参考,不能设定。 本机提供了较多的参数组和较广的焊接参数设定范围,可以通过参数设定获得不同的工

<span id="page-14-0"></span>艺组合,满足各种实际焊接要求。

#### 4.3 参数设定方法

设定参数组或参数值前,确保 SET/WELD 开关拨到 SET 位置,否则该功能 无法实现。

#### <span id="page-14-1"></span>4.3.1 参数组设定

对不同工件的焊接,需要相应的焊接参数,本机提供多至 8 组参数存储,使 用中只需要调出相应参数组号即可进行焊接。调出参数组号后按"ENTER"键, 参数组号自动保存,下次开机自动调用该组参数。

参数组设定方法: 用"→" 即操作位循环右移键将光标移到参数组号位置 (图 6 中的第①个数码管),见图 8。

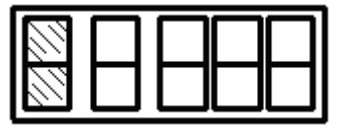

图 8 参数组位闪烁示意图

按"+"或"→"键改变参数组号至需要的组号。注意:参数组设定范围 是 $0~1$ 。

按"ENTER" 即图 4 中的"2"键保存当前组号 (临时使用可不保存)。

#### <span id="page-14-2"></span>4.3.2 参数代号更改

每组参数共有13个参数,每个参数有一个且唯一一个相应的参数代号,即 每组参数共有 13 个代号。在设定某组参数值时,需对该组参数代号进行更改, 方可把该组参数值设定好。

更改参数代号方法:

在依 4.3.1 节把参数组设定好的前提下, 用"→" 即操作位循环右移键将

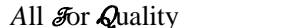

光标移到参数代号位置(图 6 中的第2个数码管), 见图 9。

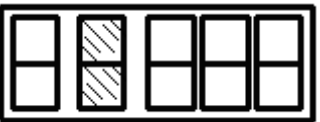

图 9 参数代号位闪烁示意图

按"→"或"→"键改变参数代号至需要的参数代号。

#### <span id="page-15-0"></span>4.3.3 参数值设定

每组参数值的设定参数包括电流设定、时间设定。

参数的设定方法:

a.SET/WELD 开关拨到 SET 位置;

b.依照 4.3.1 节把参数组设定好;

c.依照 4.3.2 节把参数代号更改好;

d. 用"→" 即操作位循环右移键将光标移到参数值的位置(图 6 中的第 ③、④、⑤个数码管),其中第③个数码管代表参数值百位数,第④个为十位数, 而第⑤个则为个位,详见图 10;

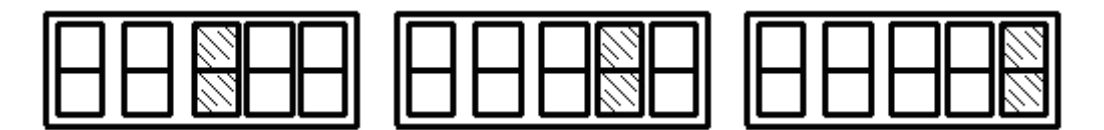

 (a)百位闪烁示意图 (b)十位闪烁示意图 (c)个位闪烁示意图 图 10 参数值百位、十位、个位闪烁示意图

e. 按"+"或"-"键改变参数值,设定或修改至合适的参数值;

f. 按"ENTER"即图 4 中的" $\overline{Z}$ "键保存参数;

g.重复 b-f 步设定其它参数。

#### <span id="page-15-1"></span>4.3.4 参数组及参数值设定或修改流程图

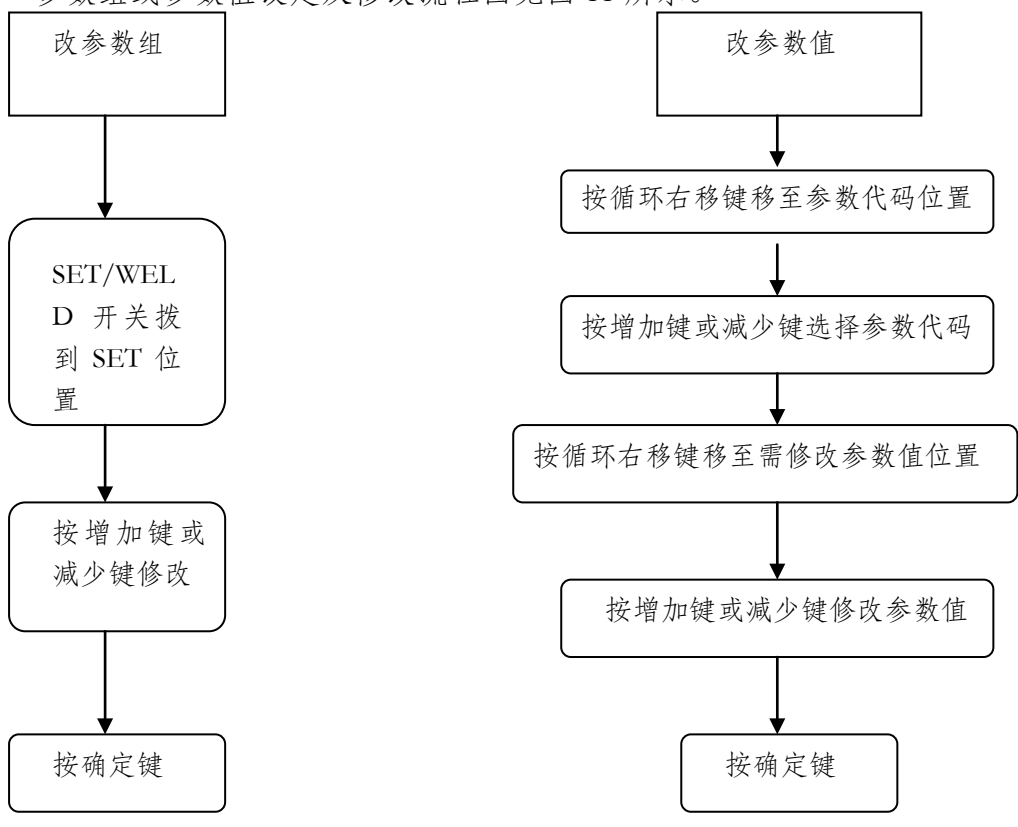

参数组或参数值设定及修改流程图见图 11 所示。

图 11 改参数组、参数值流程图

#### <span id="page-16-0"></span>4.3.5 举例说明

例如要把第 2 组参数设置成表 4 的值

| ^^ : _ バ = <del>、</del> ゴ シヘ ハ、 ーシ ー シヘ ロ <del>:</del> イヘ |           |                  |                |     |  |  |  |
|-----------------------------------------------------------|-----------|------------------|----------------|-----|--|--|--|
| 参数名称及数码代号                                                 |           |                  |                | 参数值 |  |  |  |
| 名称<br>代号                                                  |           | 符号               | JYD 数显系列       |     |  |  |  |
|                                                           | 休止        | $\boldsymbol{0}$ | $t_0$          | 400 |  |  |  |
|                                                           | 预压        | $\mathbf{1}$     | $t_1$          | 300 |  |  |  |
|                                                           | 缓升<br>$*$ | 2                | t <sub>2</sub> | 010 |  |  |  |
| 时                                                         | 焊接1*      | 3                | $t_3$          | 100 |  |  |  |
| 间                                                         | 冷却1       | $\overline{4}$   | $t_4$          | 010 |  |  |  |
| 设                                                         | 焊接 2 *    | 5                | $t_5$          | 050 |  |  |  |
| 定                                                         | 冷却 2      | 6                | $t_6$          | 005 |  |  |  |
|                                                           | 焊接 3*     | 7                | $t_7$          | 002 |  |  |  |
|                                                           | 缓降 *      | 8                | $t_8$          | 100 |  |  |  |
|                                                           | 维持        | 9                | t9             | 100 |  |  |  |
| 电                                                         | 电流1       | A                | $I_1$          | 300 |  |  |  |
| 流                                                         | 电流2       | B                | I <sub>2</sub> | 400 |  |  |  |
|                                                           | 电流3       | $\mathbf C$      | $I_3$          | 500 |  |  |  |

表 7 第 2 组参数的参数值表

具体操作步骤如下:

- ⑴ 开启电源,等待电源软启动结束(约 4 秒);
- ⑵ 调节 SET/WELD 开关至 SET 位置(图 4 第箭头 4 所指处);
- (3) 用"▶" 即操作位循环右移键将光标移到参数组号位置(图 8 中第①个数 码管);
- (4) 按 "→"或 "→" 键调节参数组号为 "2";
- (5) 按" $\overline{Z}$ " 键保存当前组号;
- (6) 用"→" 即操作位循环右移键将光标移到参数代码的位置(图 8 中第②个 数码管),该位置的数码管闪烁,表示该参数可以修改;
- (7) 按"<sup>(+)</sup>"或"〇"键调节参数代码为"0";
- (8) 用" ▶" 即操作位循环右移键将光标移至图 10 (a) 第③个数码管位置;
- (9) 按"<sup>(+)</sup>"或" $\bigcirc$ " 键调节调节该位值为"4";
- (10) 用 "→" 即操作位循环右移键将光标移至图 10 (b) 第4个数码管位置;
- (11) 按"<sup>(+)</sup>"或" $\bigodot$ "键调节调节该位值为"0";
- (12) 用 " ▶" 即操作位循环右移键将光标移至图 10 (c) 第5个数码管位置;
- (13) 按 " $(+)$ " 或 " $(\overline{\phantom{a}})^n$  键调节调节该位值为 "0";

# (14) 按"2"键保存该参数值,注意观察图 7 中 to 所对应的发光二极管的闪烁;

- ⒂ 重复⑹-⒁步骤设定该组参数其它 12 个参数代码的参数值;
- <span id="page-17-0"></span>⒃ 调节 SET/WELD 开关至 WELD 位置(图 5 第箭头 4 所指处),做好焊接准备。

#### 4.4 焊接操作

合上电源开关,接通气源; 等待软启动延时(约 4 秒); 确认参数组和参数值; 将"SET/WELD"开关拨到"WELD"位置; 确定功能设定正确(Ion);

检查机械正常;

进行正常焊接过程。

注意:焊接操作不允许将手放在电极间,避免压伤。修整电极或调整机械时,处于关机状态 或保证脚踏开关不会误启动。

<span id="page-18-0"></span>焊接过程中有可能产生飞溅,采取防护措施保护身体和机器、零件不受损害。

## 5.安装调试

将电源安装在合适的位置,保证平稳、安全、通风和符合环境要求;

将电源和机头连接好,连接电磁气阀控制线、启动控制线和其它必要的控 制线,并确保接线正确;

连接气源、水源(电源或机头需水冷情况)和输入电源,确保连接正确; 上电进行参数设定和参数修改;

将"SET/WELD"开关拨到"WELD"位置;

将"Ioff/Ion"开关拨到"Ioff"位置;

踩脚踏开关,检查焊接循环过程是否正常;

将"Ioff/Ion"开关拨到"Ion"位置,进行正常焊接。

提示:对各种工件的焊接,精心调节焊接参数达到最佳焊接效果,记录这些参数(电流、时 间、压力、电极材料与形状等),以便以后查阅和参考。

不同工件的焊接,参数存放在不同的参数组,并列表说明,方便操作选择。

# <span id="page-19-0"></span>.一般故障处理

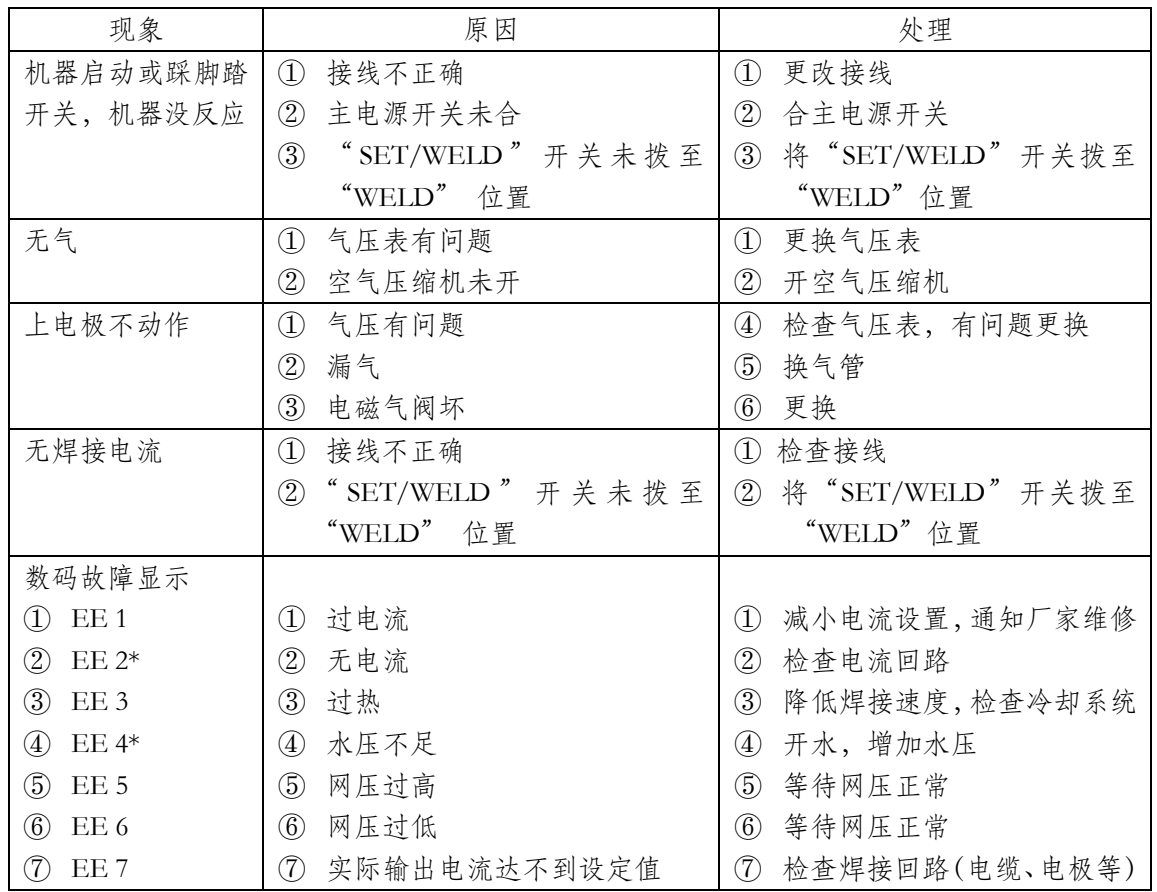

# <span id="page-20-0"></span>7. 维修记录

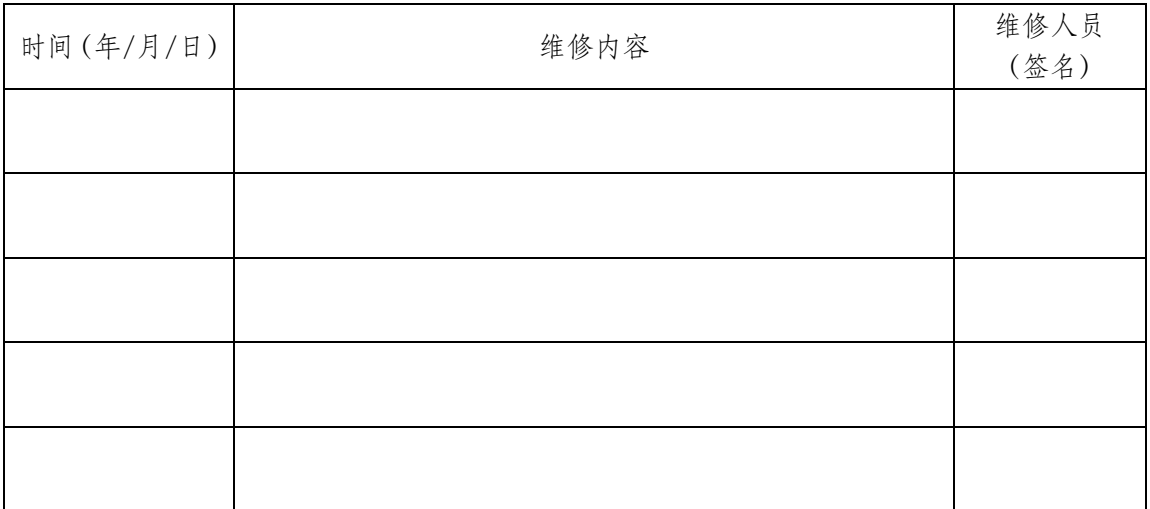

# <span id="page-20-1"></span>8. 保修

本产品自购买之日起一年内,因制造质量发生故障由本公司负责免费全面保

修,因使用不当而造成损坏则酌情收修理成本费,产品终身维修。

保修单

广州市精源电子设备有限公司

年 月 日

------------

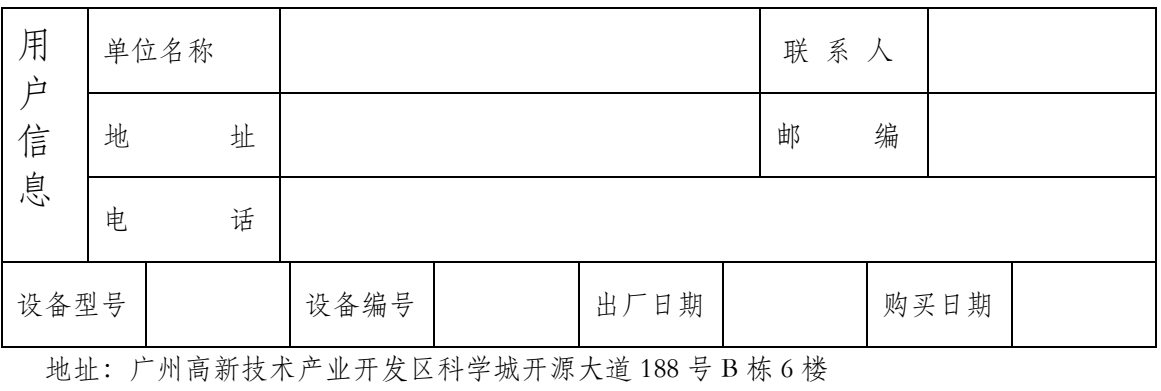

电话/Tel:020-82228802 传真/Fax:020-82227112 邮编:510535